## Schedule a Makeup from the Student Record

When you **track [absences](http://trainingstaff.jackrabbitclass.com/help/student-absences-attendance)** in Jackrabbit, and you allow your students to make up their missed classes, there are a few different **ways to [schedule](http://trainingstaff.jackrabbitclass.com/help/scheduling-makeup-classes) a makeup**.

One of these workflows is to schedule a makeup class from the*Student* record.

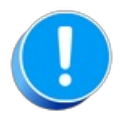

To schedule a makeup for a student, the student must have been**[marked](http://trainingstaff.jackrabbitclass.com/help/enter-absences-schedule-makeups) absent**, and the absence must have been marked as "Eligible for Makeup".

## Schedule a Makeup from the Student Record

- 1. Go to the**Absences** tab in the Student record.
- 2. Click the**Schedule Makeup** link for the appropriate absence to open the**Classic Weekly Class Calendar**. For [organizations](http://trainingstaff.jackrabbitclass.com/help/weekly-calendar) with different locations, click*Change Criteria* at the top of the calendar to customize the calendar view for all locations (leave blank) or select a different location.

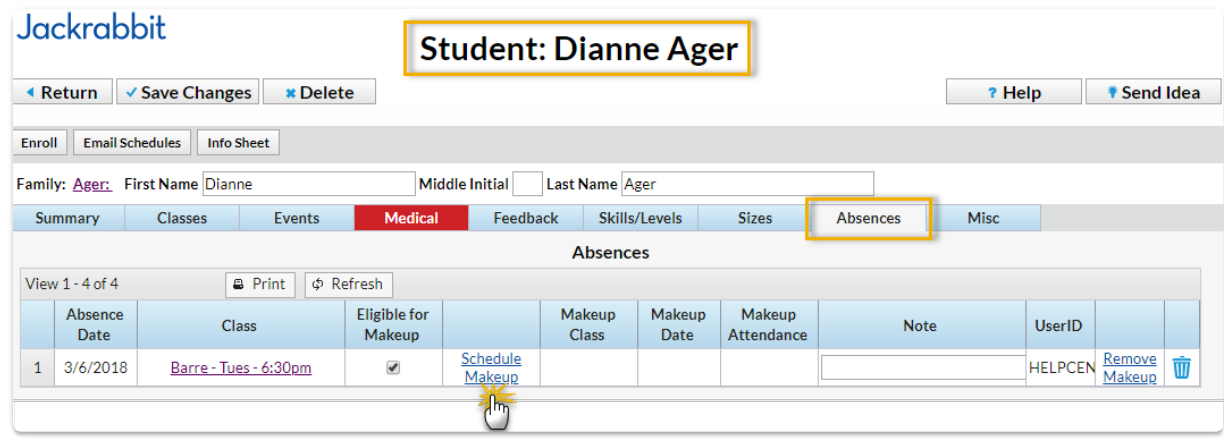

3. After locating a makeup class, hover over it to display the class information and click the **Schedule Makeup** button.

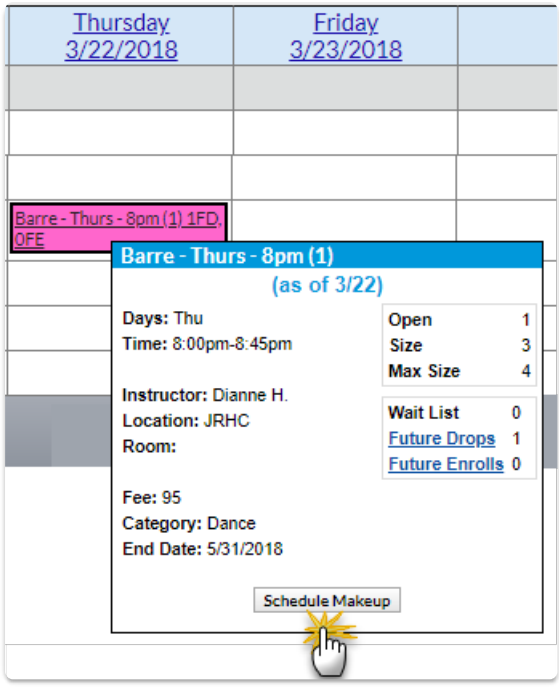

4. You are returned to the*Absences*tab of the*Student* record which now shows the makeup class information.

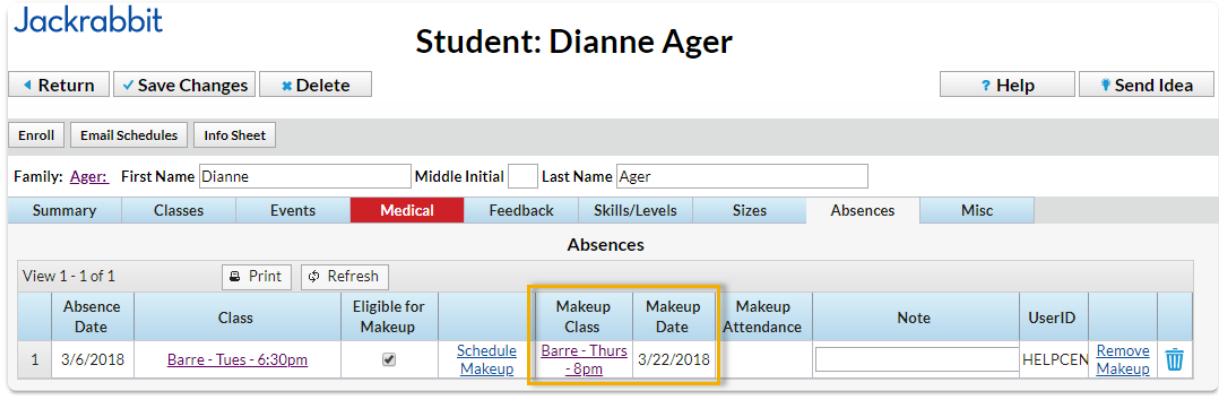

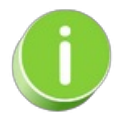

If the *Makeup Exp. Date*has not passed, i.e., it is earlier than the current date, it can be edited to [accommodate](http://trainingstaff.jackrabbitclass.com/help/rc-faq-covid-mass-update-makeup-exp-dates) for longer outages. If needed you can **extend the expiration date for multiple absences** that occurred during a specific time frame.